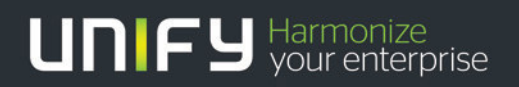

## ШШ

# OpenScape Business V1

Description Call data record transmission Call data record structure

Version 1.0

## **Definitions**

#### **HowTo**

A HowTo describes the configuration of an feature within the administration of the system. It addresses primarily trained administrators.

#### **Tutorial**

Within the tutorials procedures for installation, administration and operation of specific devices, applications or 3rd party systems, which are connected to the system, are described. The tutorial addresses primarily trained administrators.

#### **Description**

A description shows the implementation of interfaces, protocols and APIs or the interworking of specific components of OpenScape Business

## Disclaimer

The information provided in this document contains merely general descriptions or characteristics of performance which in case of actual use do not always apply as described or which may change as a result of further development of the products. An obligation to provide the respective characteristics shall only exist if expressly agreed in the terms of contract. Availability and technical specifications are subject to change without notice.

### Table of Contents

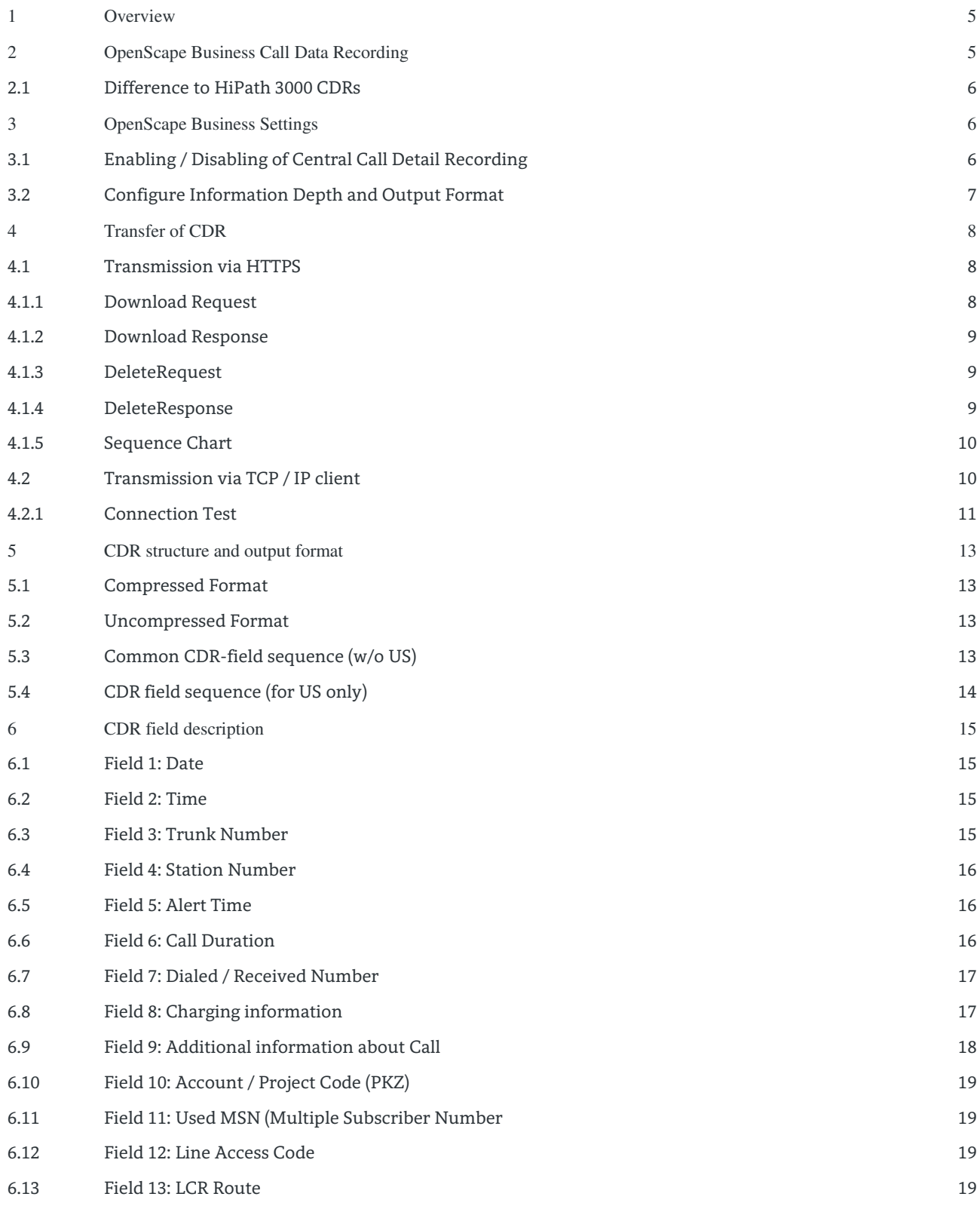

3

OpenScape Business V1 – Description Call data transmission and CDR structure

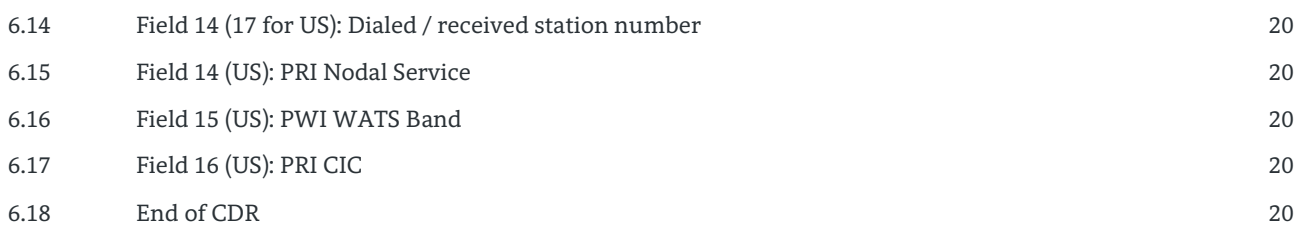

## Table of History

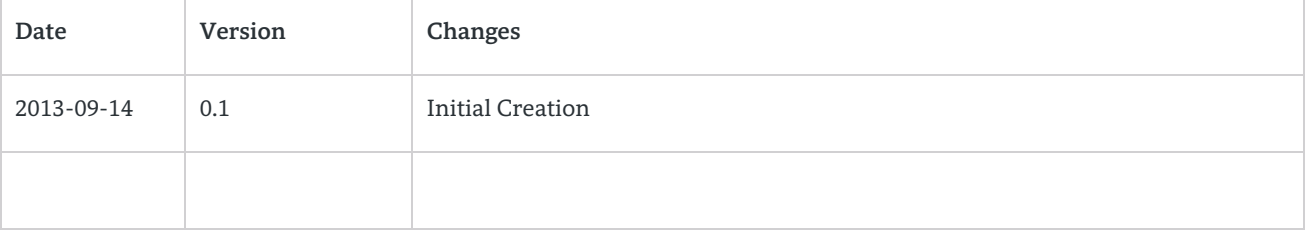

## <span id="page-4-0"></span>1 Overview

OpenScape Business internally records Call Related Data (CDR) for trunk lines. Recording can be enabled / disabled in general. The information depth and output format can be set within OpenScape Business system administration.

OpenScape Business transfers collected Call Data Records (CDR) in a file and in plain ASCII via Ethernet LAN with TCP/IP to an external computer for further processing.

# <span id="page-4-1"></span>2 OpenScape Business Call Data Recording

For every completed call and/or every incoming call, a call data record is created. The call data records are not numbered. A separate call data record is recorded for a new call segment (for example, as a result of transferring or forwarding to another subscriber).

Recording is not performed for:

- premature termination of the call attempt.
- call attempts that are not allowed (LCR, denied lists).

In the case of networked systems, the call detail record is saved at the system which caused the charges. Charges for internal network connections are not recorded.

The administrator can activate the following options within the system administration:

- Compressed output
- Suppress last four digits The last four digits of the destination are suppressed.
- Log incoming calls
- Call Duration
- On Ringing Start logging on beginning the call
- Output MSN The used MSN is logged.
- Decimal format
- Display amounts instead of units
- Outgoing without connection

For example, this gives the calling party proof that the destination station did not accept the attempted call (marked in the output log with the call time 00:00:00). This option applies to ISDN connections and to all subscribers.

- Output LCR number outgoing or dialed number incoming
	- If this flag is activated, an additional phone number field is added to the call data record. It contains: o for an outgoing call: the LCR phone number that was actually sent to the exchange following
		- conversion by LCR
		- o for an incoming call: the internal phone number of the station required, that is, the first station dialed.

#### **Remarks:**

If call charges accrue before the call is set up (as occurs in Austria, for instance), these are recorded and irrespective of whether or not "Outgoing without connection" is set.

Call Detail Recording Central takes connections via QSIG trunks into account only if a trunk code has been configured for them.

Call charge pulses are converted into monetary amounts using the call charge factor that is set by the administrator as the currency amount per call charge unit/pulse.

#### <span id="page-5-0"></span>2.1 Difference to HiPath 3000 CDRs

CDR field structure has been enhanced and field length of some fields has been enlarged.

Uncompressed format, which replaces unavailable field information and missing characters by blanks is no longer supported.

Support of CDR file transmission via HTTPS protocol

No longer support of TFTP Client / Server transmission

## <span id="page-5-1"></span>3 OpenScape Business Settings

#### <span id="page-5-2"></span>3.1 Enabling / Disabling of Central Call Detail Recording

The Call Detail Recording wizard can be used to activate the central recording of call charges.

Log on to OpenScape Business Assistant.

Click Setup  $\rightarrow$  Wizards > Central Telephony.

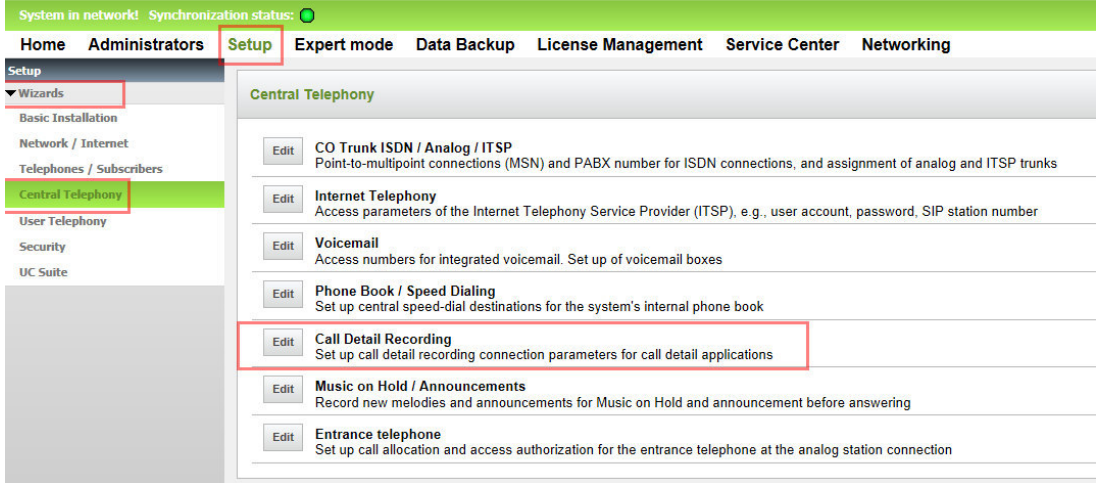

Click Edit to start the Call Detail Recording wizard.

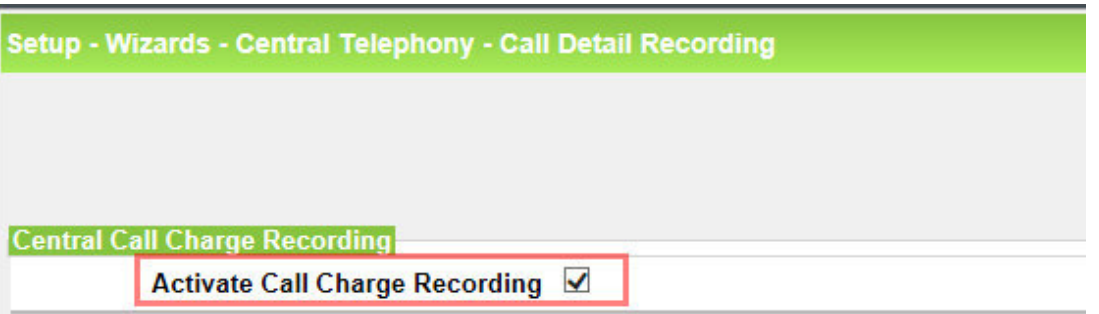

Click OK & Next followed by Finish.

### <span id="page-6-0"></span>3.2 Configure Information Depth and Output Format

Log on to OpenScape Business Assistant with the Expert profile.

- 1. Click Telephony Server > Basic Settings in the navigation tree.
- 2. Click Basic Settings > Call Charges > Call Charges -
- 3. For each parameter enter the desired value
- 4. Click Apply followed by OK.

More information about configuration can be retrieved from the OpenScape Business administrator documentation.

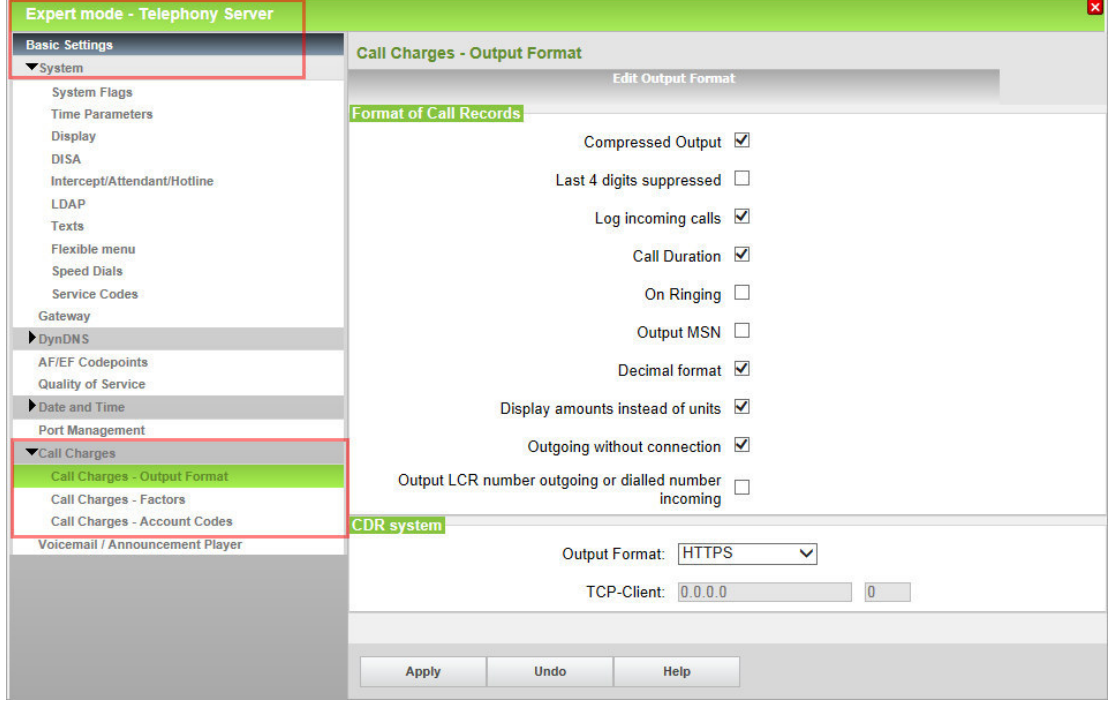

#### **Note:**

HTTPS is the default protocol for CDR output. It ensures privacy of CDR transmission by data encryption. HTTPS transmission is also supported by external applications like:

- Accounting Manager
- Teledata Office V4

## <span id="page-7-0"></span>4 Transfer of CDR

OpenScape Business supports two different kind of CDR transmission.

On one hand the transmission as a file, which contains all CDRs collected within the internal storage via secure HTTPS is supported. On the other hand transmission of every single CDR record at the moment of its occurrence via an unsecure TCP/IP socket connection is supported.

Please note:

If data transmission via TCP/IP is activated:

- CRD records are not stored within OpenScape Business and cannot be retrieved via a file transfer when switched to HTTPS afterwards.
- Separate measures must be used within the network to secure the data transmission.

#### <span id="page-7-1"></span>4.1 Transmission via HTTPS

CRD transmission of OpenScape Business uses Ethernet LAN interface with HTTPS. In case of OpenScape Business X3, X5 or X8 with or without a UC-Booster the system is addressed via the IP address of the main board and port 443 (default) for HTTPS. In case of OpenScape Business S the system is addressed via the IP address of the computer on which the OpenScape Business SW is operated.

Example: <https://ip-address/xyz>

[https://ip-address:443/xyz](https://ip-address/xyz) 

For CDR download a user login for the Administration Portal of OpenScape Business is required.

<span id="page-7-2"></span>4.1.1 Download Request

The file download request is defined as:

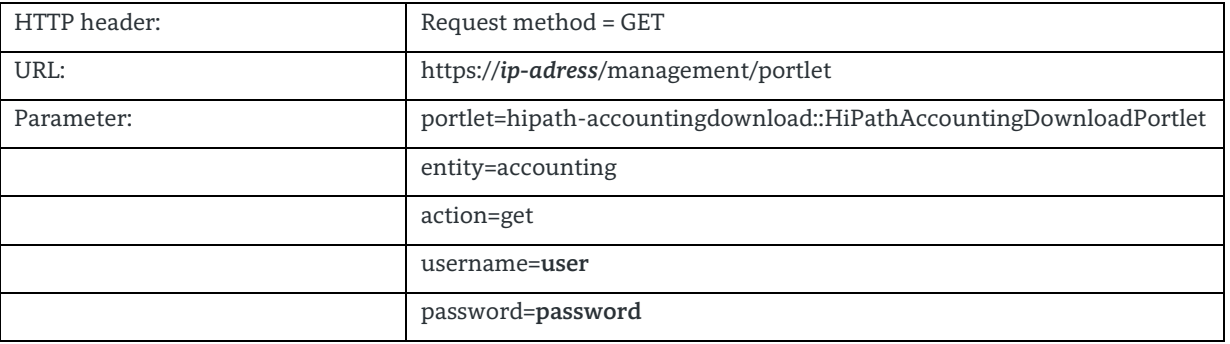

**Example:** 

[https://192.148.108.151/management/portlet/?portlet=hipath-](https://192.148.108.151/management/portlet/?portlet=hipath-accountingdownload::HiPathAccountingDownloadPortlet&entity=accounting&action=get&username=administrator@system&password=01*Test)

[accountingdownload::HiPathAccountingDownloadPortlet&entity=accounting&action=get&username=administrator@s](https://192.148.108.151/management/portlet/?portlet=hipath-accountingdownload::HiPathAccountingDownloadPortlet&entity=accounting&action=get&username=administrator@system&password=01*Test) [ystem&password=01\\*Test!](https://192.148.108.151/management/portlet/?portlet=hipath-accountingdownload::HiPathAccountingDownloadPortlet&entity=accounting&action=get&username=administrator@system&password=01*Test)

#### <span id="page-8-0"></span>4.1.2 Download Response

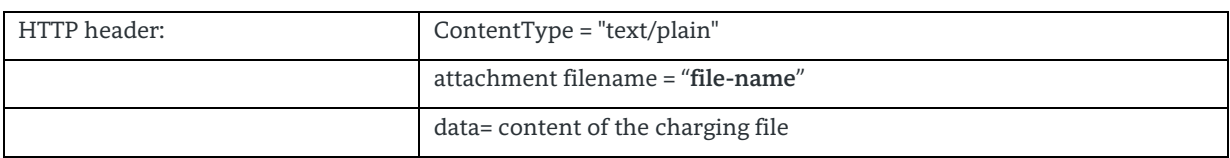

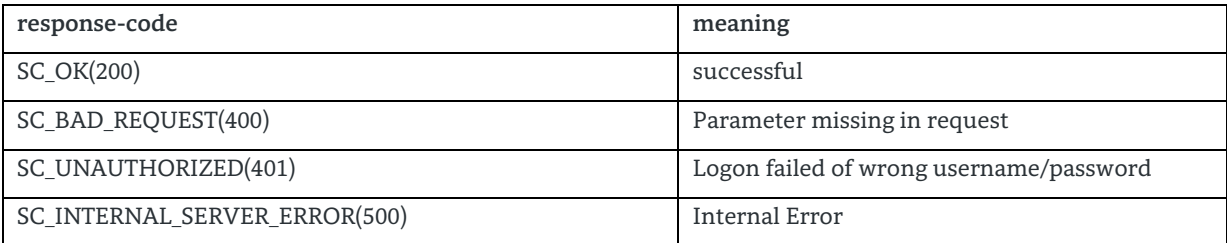

#### <span id="page-8-1"></span>4.1.3 DeleteRequest

After successful transmission of a CDR file, the CDRs within OpenScape Business should be deleted in order to avoid doublets. The delete request is defined as:

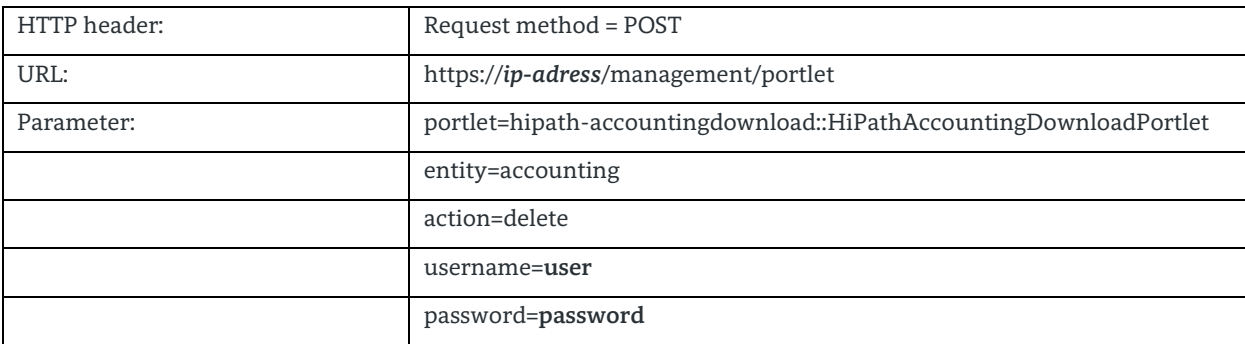

#### **Example:**

[https://192.148.108.151/management/portlet/?portlet=hipath](https://192.148.108.151/management/portlet/?portlet=hipath-accountingdownload::HiPathAccountingDownloadPortlet&entity=accounting&action=delete&username=administrator@system&password=01*Test)[accountingdownload::HiPathAccountingDownloadPortlet&entity=accounting&action=delete&username=administrator](https://192.148.108.151/management/portlet/?portlet=hipath-accountingdownload::HiPathAccountingDownloadPortlet&entity=accounting&action=delete&username=administrator@system&password=01*Test) [@system&password=01\\*Test!](https://192.148.108.151/management/portlet/?portlet=hipath-accountingdownload::HiPathAccountingDownloadPortlet&entity=accounting&action=delete&username=administrator@system&password=01*Test)

#### <span id="page-8-2"></span>4.1.4 DeleteResponse

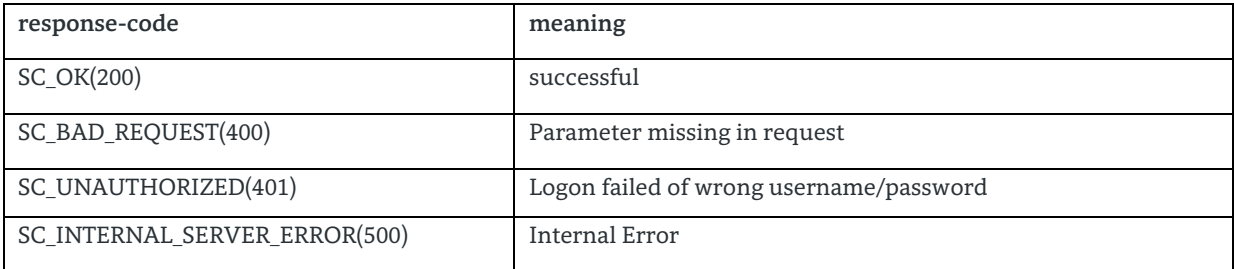

#### <span id="page-9-0"></span>4.1.5 Sequence Chart

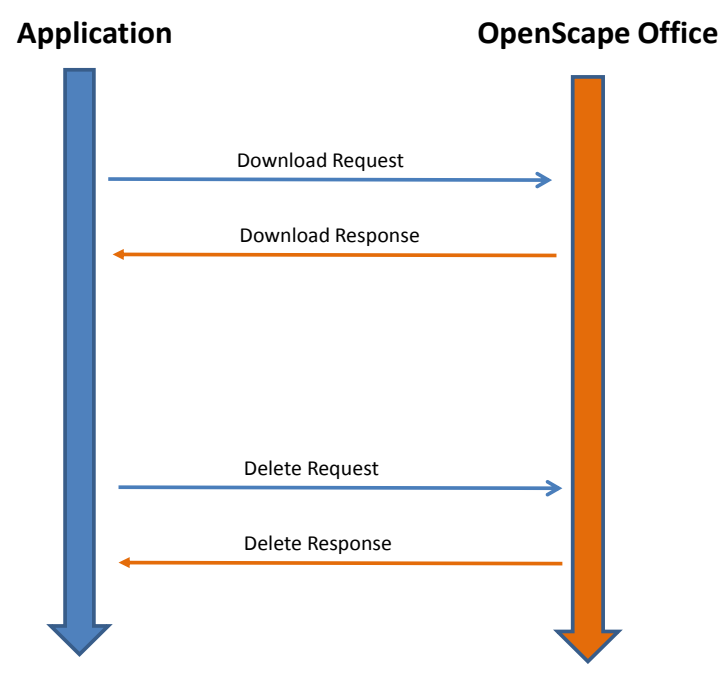

The application gets the accounting data by sending a Download Request to a OpenScape Business system. The header of the Download Response includes the name of the accounting file, the data stream includes the content of this file.

If there is no charging information available at the OpenScape Business the data stream is empty. This will result in an accounting file which is also empty.

To complete the Download the application should send a DeleteRequest to the OpenScape Business system. If the Download fails the application can repeat the Download by sending a new DownloadRequest.

#### **Note:**

10

To define the start time of the CDR recording it is recommended to perform a GET and a DELETE request before recording call data.

When using a Microsoft Windows based application TLS V1 and SSL V3 protocol must be enabled. Enabling can be done within the settings of the Internet Explorer.

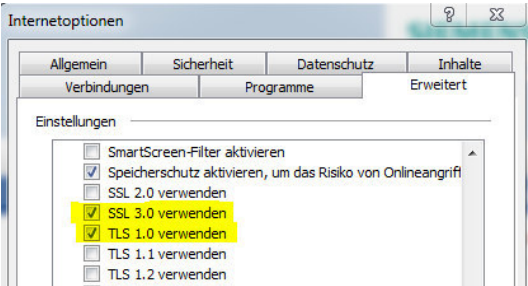

#### <span id="page-9-1"></span>4.2 Transmission via TCP / IP client

When transmitting data to a TCP / IP client, OpenScape Business sends a call record to the corresponding client system when the record was generated in the system. Within this transmission mode, the following must be ensured:

- The TCP / IP client system must accept and process the records in order to avoid loss of data, because OpenScape Business does no longer store the CDRs internally
- The data encoding is ASCII and must be protected from unauthorized eavesdropping by appropriate measures.

Transmission of CDRs to a TCP Client system has to be enabled within the administration portal of OpenScape Business. After selection of the transmission mode IP address and port number of the TPC / IP client can be entered.

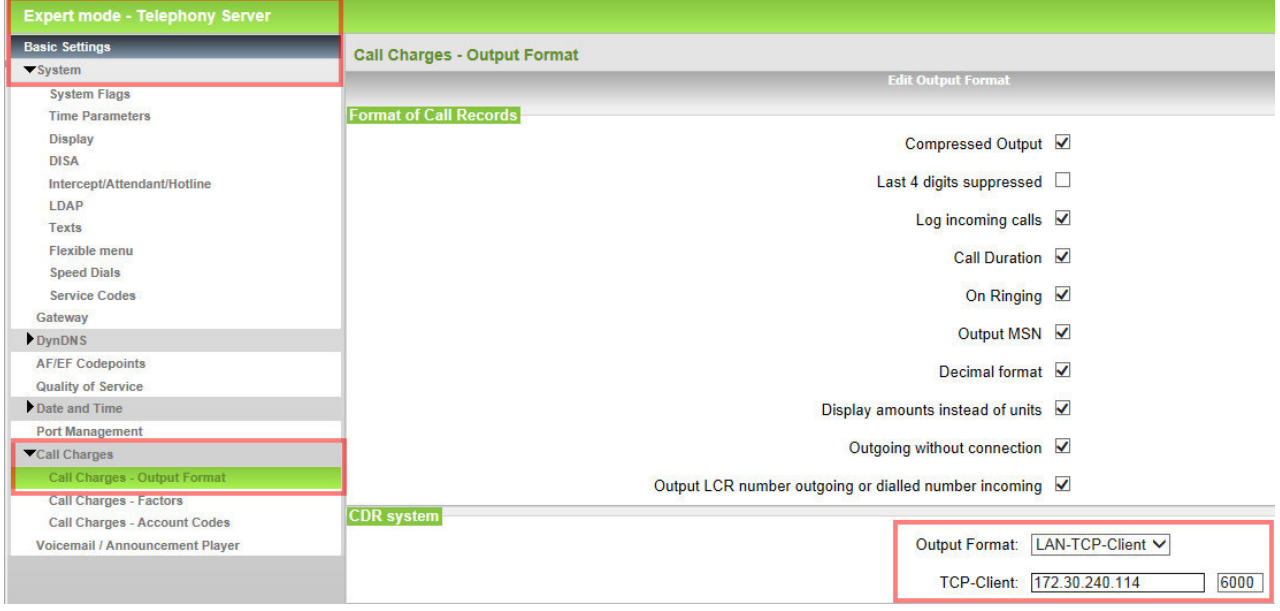

Within a TCP IP client the IP address of the OpenScape Business system has to be configured.

#### <span id="page-10-0"></span>4.2.1 Connection Test

The connection can be test with an appropriate TCP / IP client SW e.g. HyperTerminal

Within the HyperTerminal setting (File -> properties) the IP address of OpenScape Business, the configured transmission port and the kind of connection (TCP/IP WinSock) have to be entered .

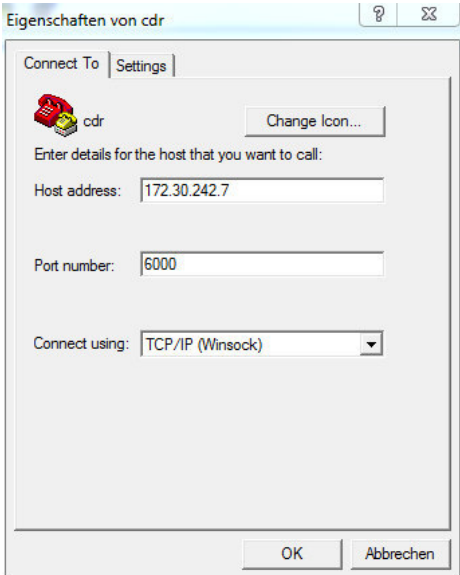

#### 11

OpenScape Business V1 – Description Call data transmission and CDR structure

Afterwards "wait for a call" has to be enabled within the "calls" menue. The received CDRs are now displayed in plain text.

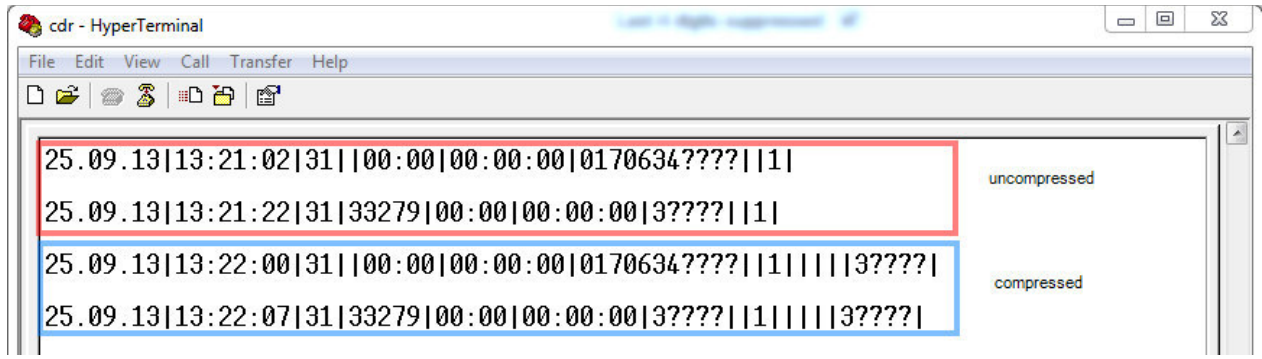

Figure: Test of CDR output with HyperTerminal

Within the example the last 4 digits of the dialed or received external station number are suppressed. The first two lines (red frame) show CDRs in uncompressed format. Line 3 and4 (blue frame) show CDR in compressed format

## <span id="page-12-0"></span>5 CDR structure and output format

An OpenScape Business CDR contains several fields for specific data of the call. The field sequence is country specific. Differences to the general field sequence exist in the US version of OpenScape Business. Content of some fields is configurable within the Administration Portal. Two data record formats are available within OpenScape Business for data transmission.

#### <span id="page-12-1"></span>5.1 Compressed Format

The compressed format comprises 14 (17 for US) fields. Data within the Compressed Format are delimited by the " $\mathbf{I}$ " sign. The field content is filled with the appropriate information of the call. If information for a field is missing, the field delimiter follows directly to the delimiter of the previous field. The end of a CDR is indicated by CR LF (carriage return, line feed). Coding is done in ASCII 8-Bit in general

Example: Compressed Format (14 fields)

<span id="page-12-2"></span>20.06.12|13:11:35|201|3338|00:02|00:00:07|0123456789||1||||||

#### 5.2 Uncompressed Format

The Uncompressed format comprises 9 fields. Data within the Uncompressed Format are delimited by the "|" sign. The field content is filled with the appropriate information of the call. If information for a field is missing, the field delimiter follows directly to the delimiter of the previous field. In case of a file output the first line contains a header which indicates the content of the fields. The end of a CDR is indicated by CR LF (carriage return, line feed). Coding is done in ASCII 8-Bit in general. Example: Uncompressed Format (9 fields) with header line:

Date|Time|Ln|St#|Ring|Duration|Number|Call-Fees|I| 25.09.13|13:07:22|1|100||00:00:08|2108196420|0,06|2|

**Note:** 

- In case that data output format is switched from compressed to uncompressed format within the Administration Portal of open scape business and in case that file transfer via HTTPS is chosen, it is recommended to initialize the CDR output file. This can be done by retrieving the existing CDR data file and deleting the CDR file within the system by sending the appropriate HTTPS request.
- The uncompressed format cannot be processed by the Accounting Manager of OpenScape Business

#### <span id="page-12-3"></span>5.3 Common CDR-field sequence (w/o US)

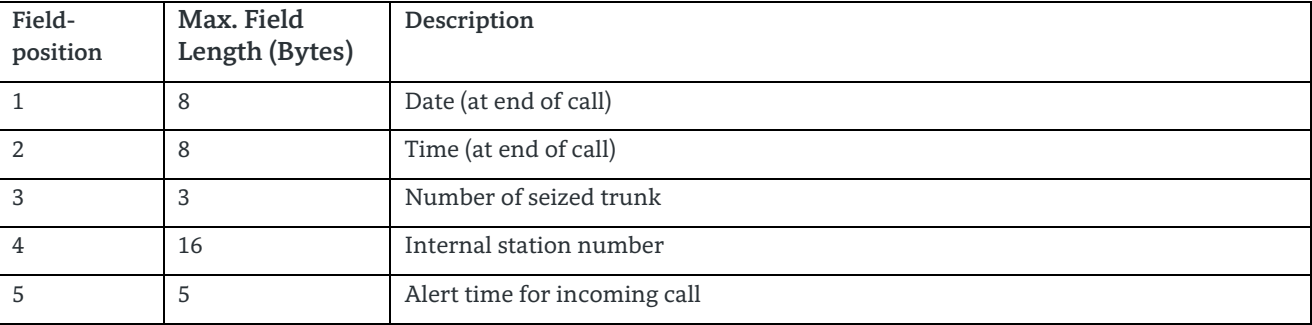

13

OpenScape Business V1 – Description Call data transmission and CDR structure

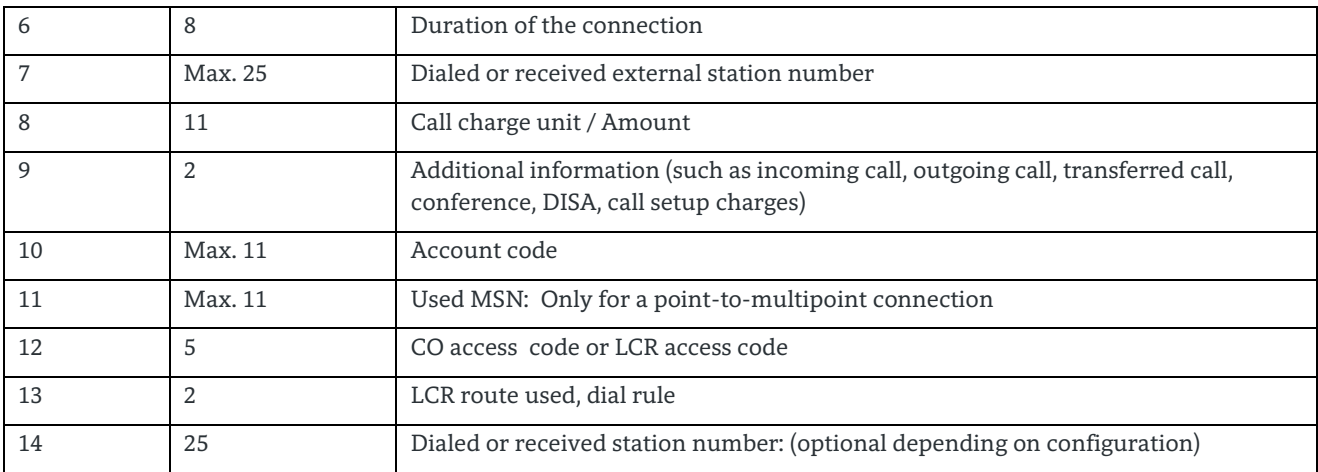

## <span id="page-13-0"></span>5.4 CDR field sequence (for US only)

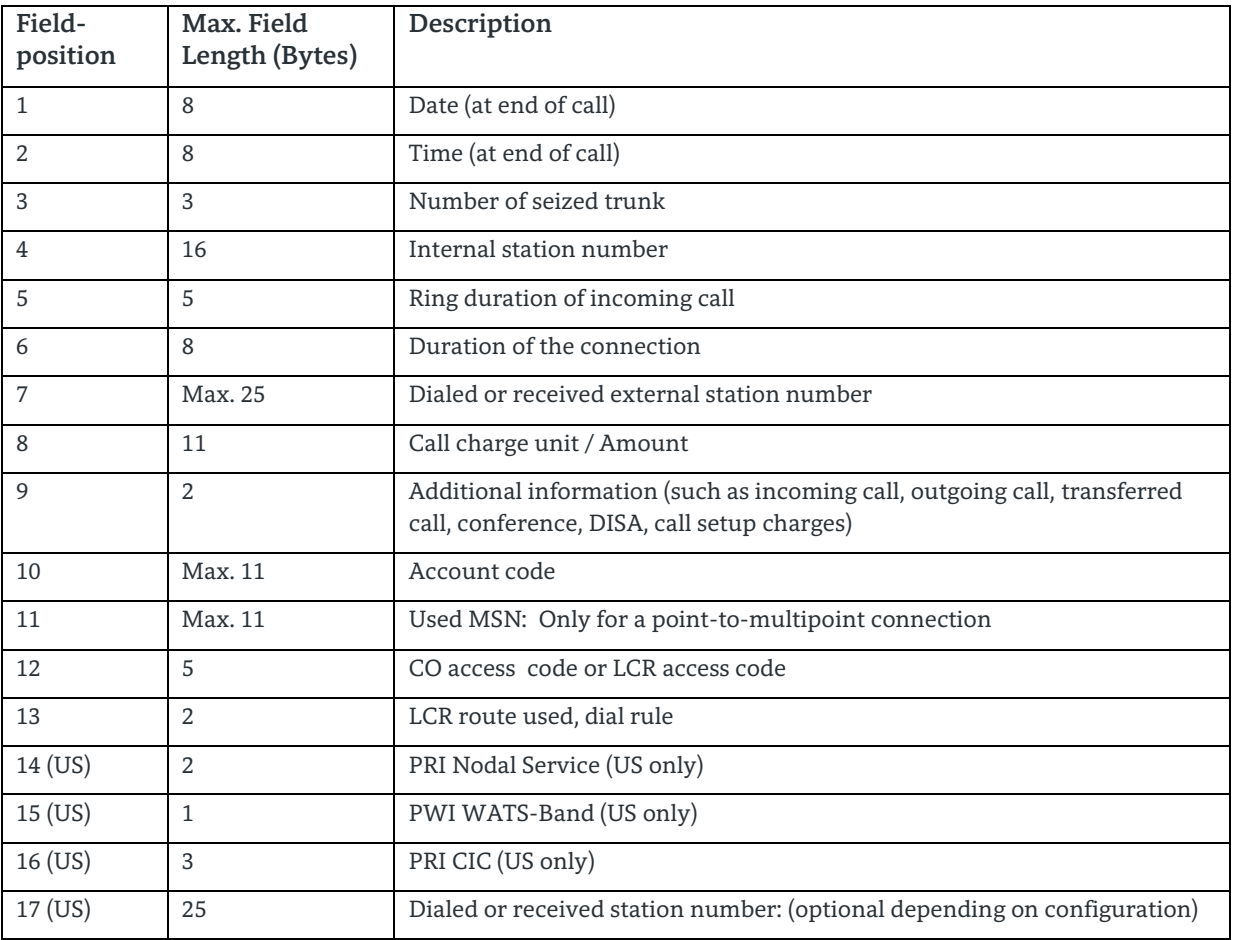

## <span id="page-14-0"></span>6 CDR field description

#### <span id="page-14-1"></span>6.1 Field 1: Date

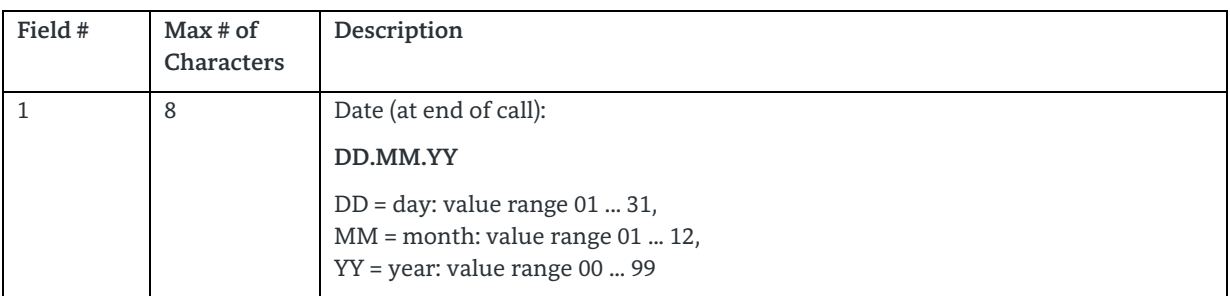

#### <span id="page-14-2"></span>6.2 Field 2: Time

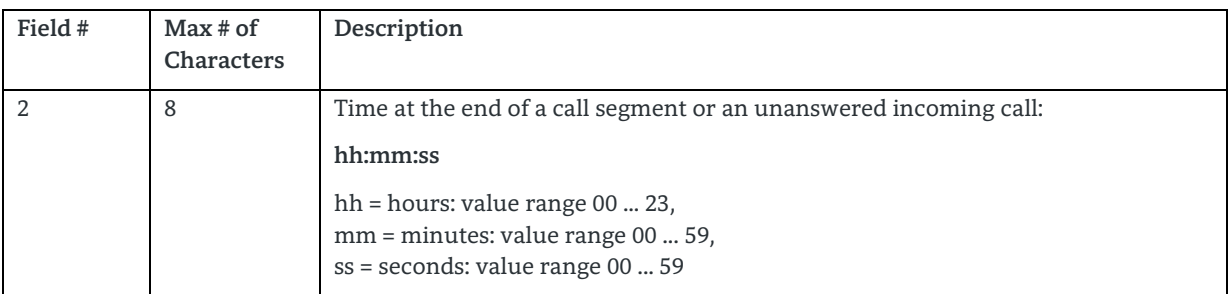

#### <span id="page-14-3"></span>6.3 Field 3: Trunk Number

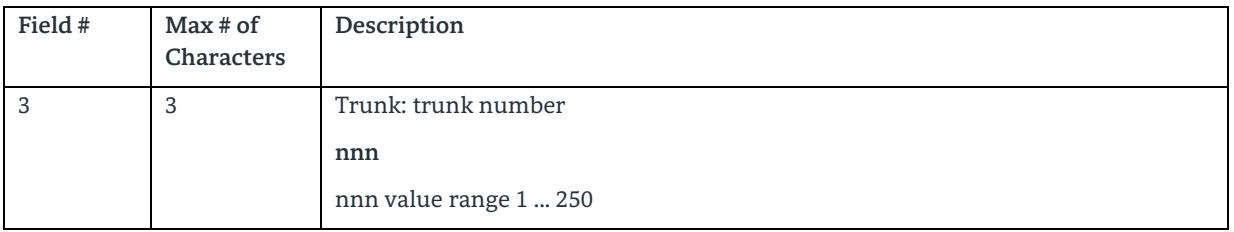

### <span id="page-15-0"></span>6.4 Field 4: Station Number

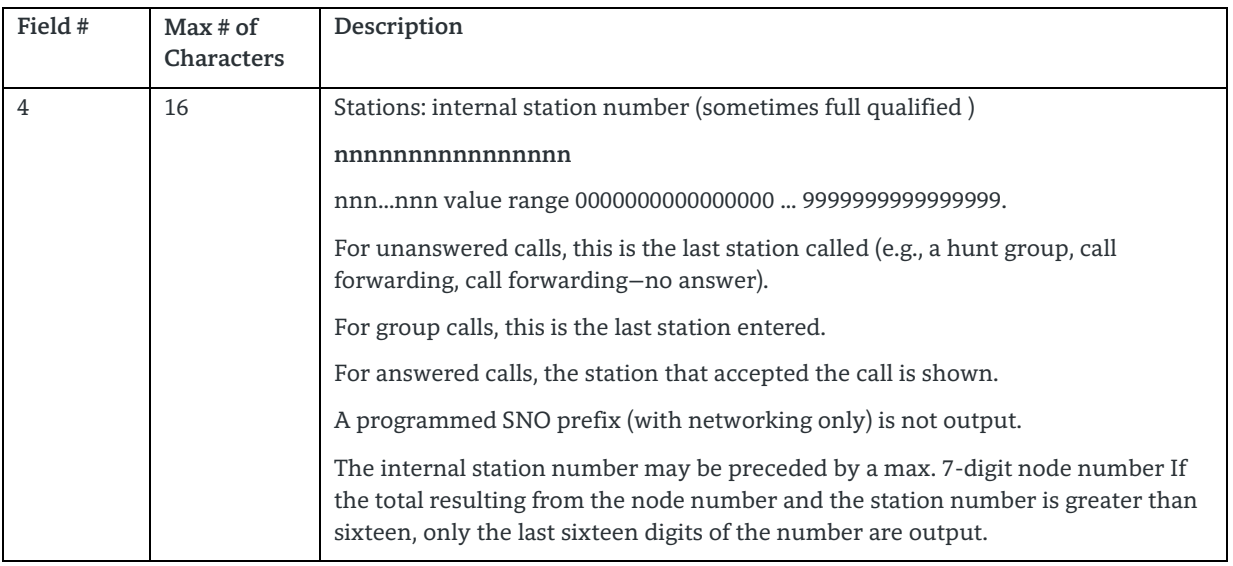

#### <span id="page-15-1"></span>6.5 Field 5: Alert Time

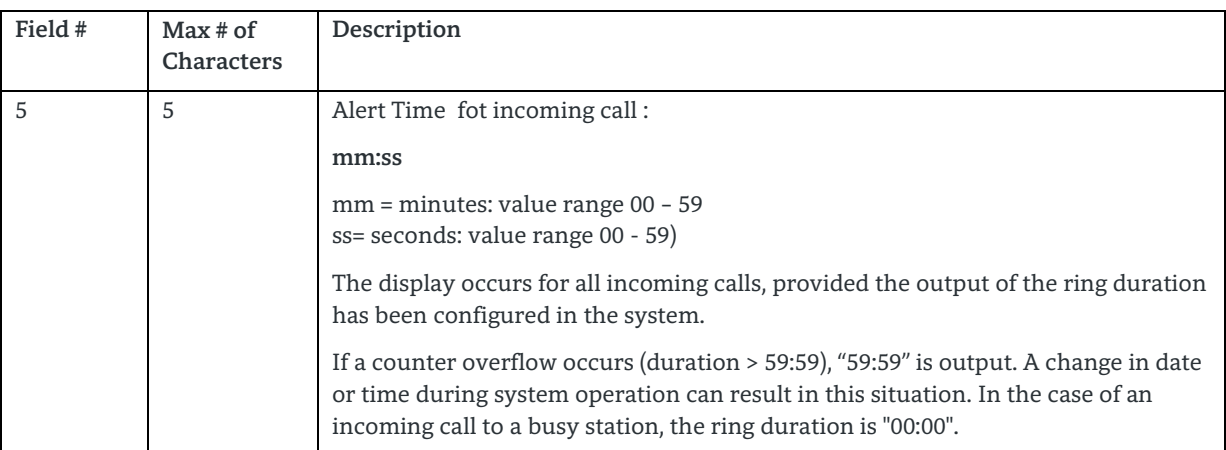

#### <span id="page-15-2"></span>6.6 Field 6: Call Duration

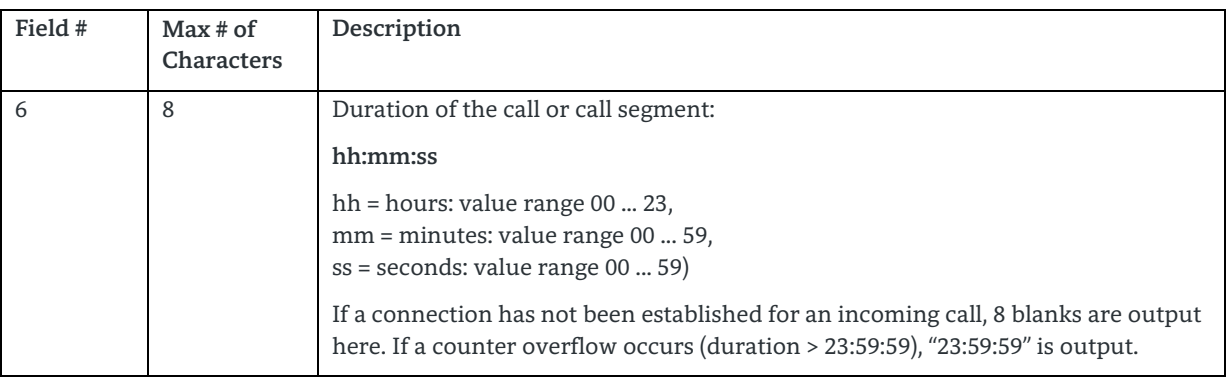

### <span id="page-16-0"></span>6.7 Field 7: Dialed / Received Number

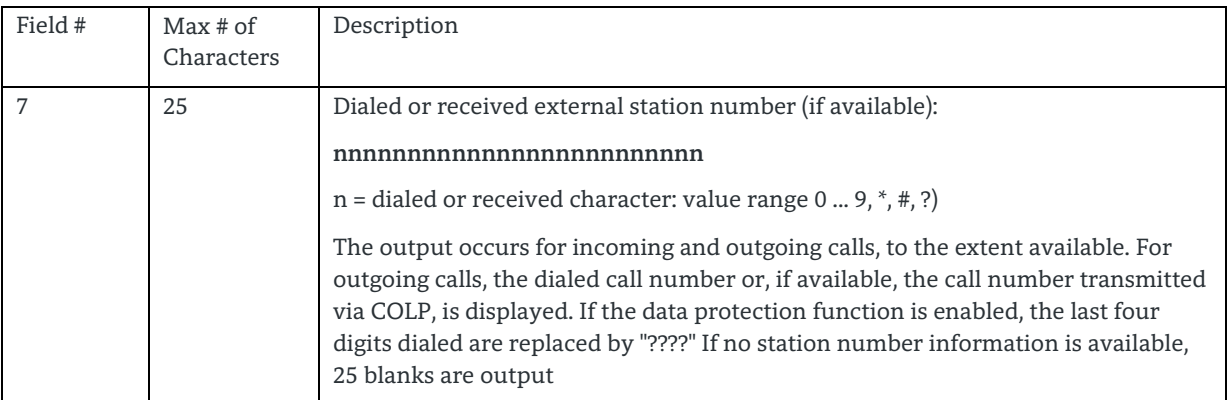

## <span id="page-16-1"></span>6.8 Field 8: Charging information

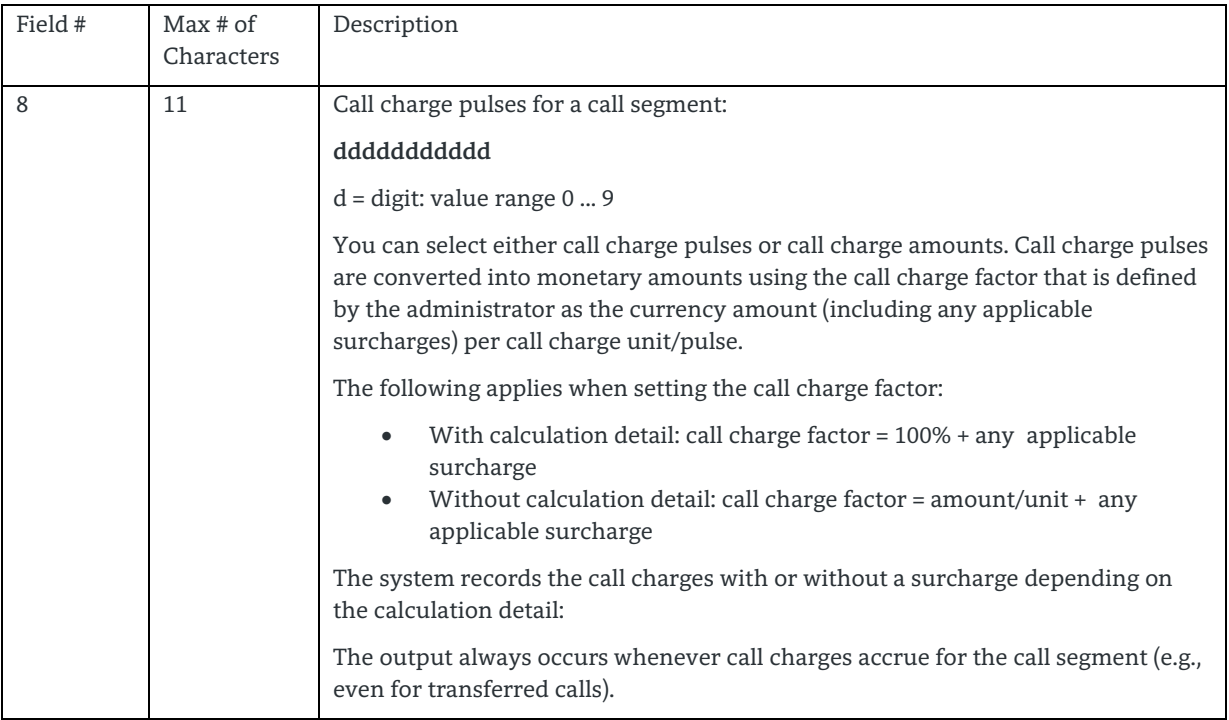

### <span id="page-17-0"></span>6.9 Field 9: Additional information about Call

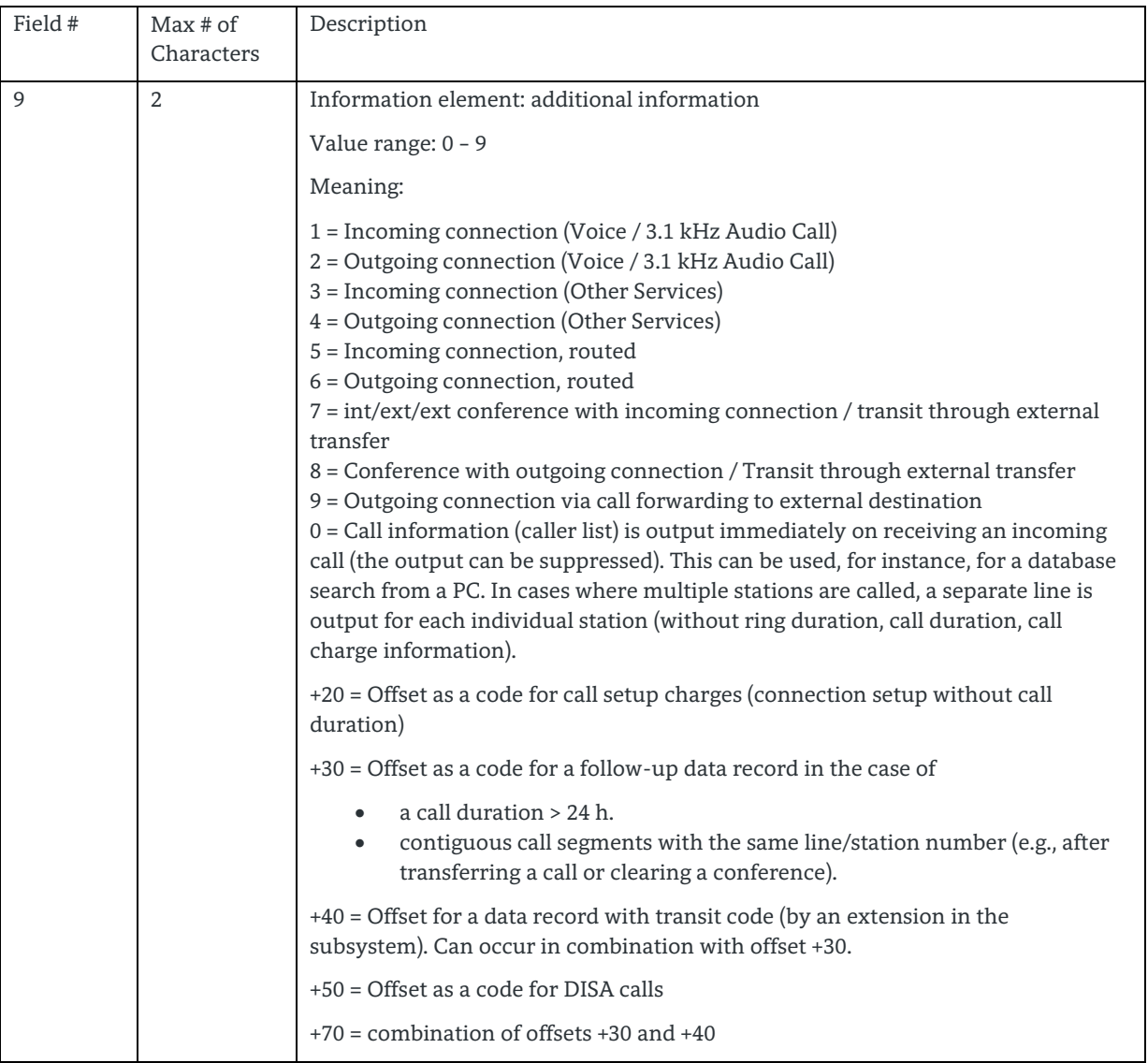

## <span id="page-18-0"></span>6.10 Field 10: Account / Project Code (PKZ)

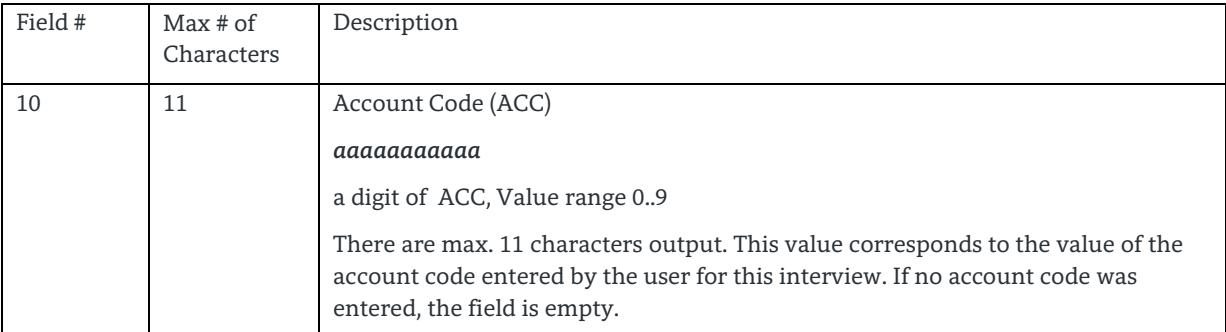

### <span id="page-18-1"></span>6.11 Field 11: Used MSN (Multiple Subscriber Number

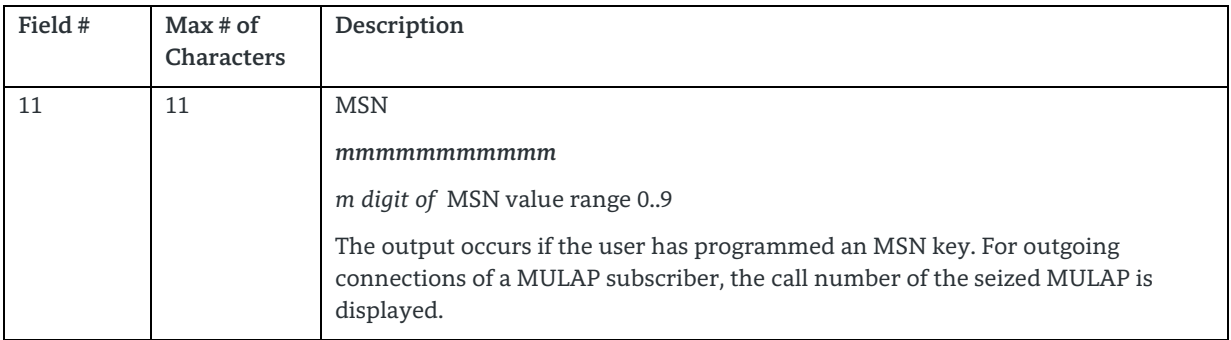

#### <span id="page-18-2"></span>6.12 Field 12: Line Access Code

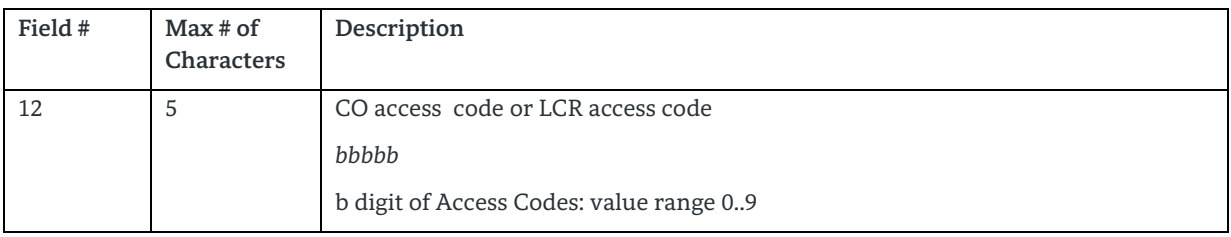

#### <span id="page-18-3"></span>6.13 Field 13: LCR Route

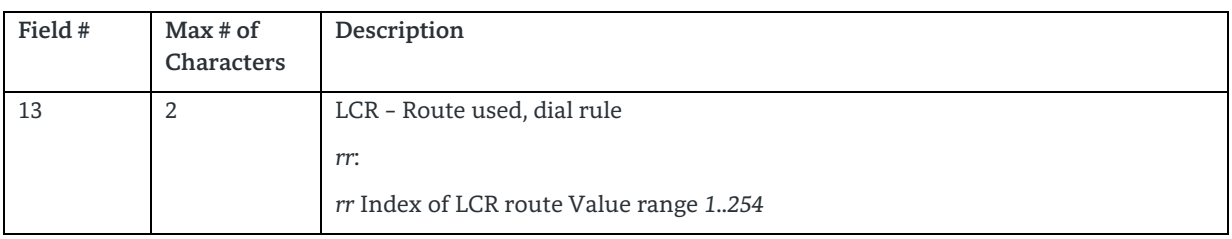

### <span id="page-19-0"></span>6.14 Field 14 (17 for US): Dialed / received station number

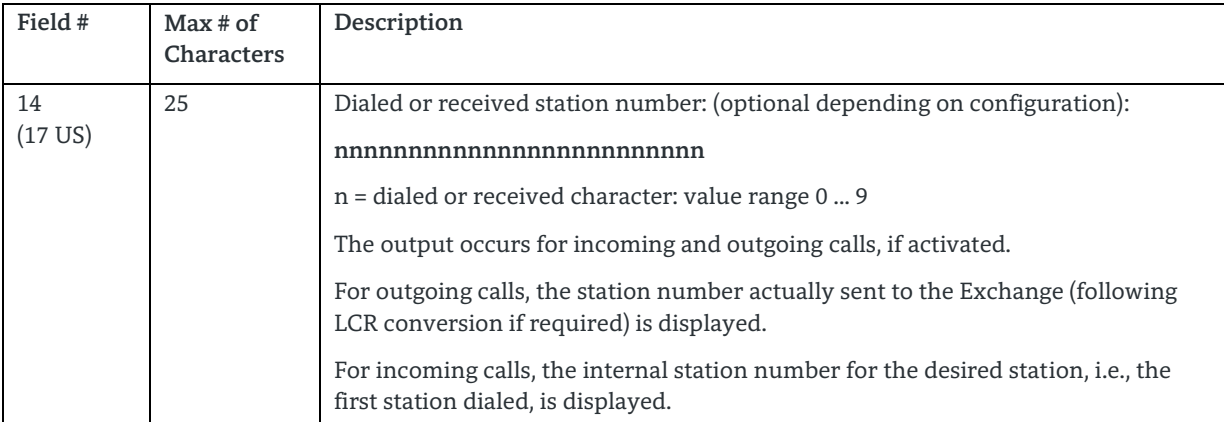

#### <span id="page-19-1"></span>6.15 Field 14 (US): PRI Nodal Service

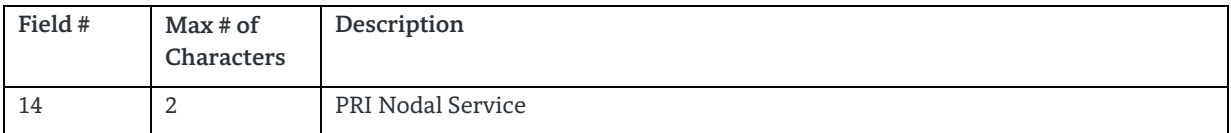

### <span id="page-19-2"></span>6.16 Field 15 (US): PWI WATS Band

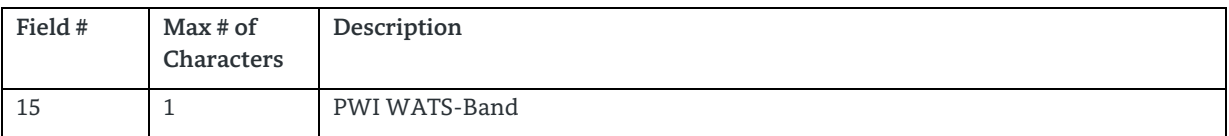

### <span id="page-19-3"></span>6.17 Field 16 (US): PRI CIC

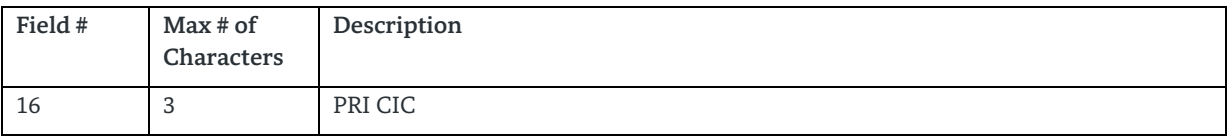

#### <span id="page-19-4"></span>6.18 End of CDR

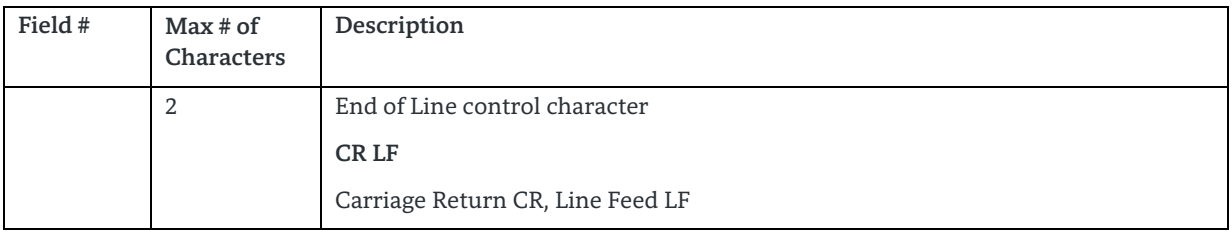

#### **About Unify**

Unify is one of the world's leading communications software and services firms, providing integrated communications solutions for approximately 75 percent of the Fortune Global 500. Our solutions unify multiple networks, devices and applications into one easy-to-use platform that allows teams to engage in rich and meaningful conversations. The result is a transformation of how the enterprise communicates and collaborates that amplifies collective effort, energizes the business, and enhances business performance. Unify has a strong heritage of product reliability, innovation, open standards and security.

Unify.com

## UNIFY Harmonize

Copyright © Unify Software and Solutions GmbH & Co. KG 2015 Mies-van-der-Rohe-Str. 6, 80807 Munich/Germany All rights reserved.

The information provided in this document contains merely general descriptions or characteristics of performance which in case of actual use do not always apply as described or which may change as a result of further development of the products. An obligation to provide the respective characteristics shall only exist if expressly agreed in the terms of contract.

Availability and technical specifications are subject to change without notice.

Unify, OpenScape, OpenStage and HiPath are registered trademarks of Unify Software and Solutions GmbH & Co. KG. All other company, brand, product and service names are trademarks or registered trademarks of their respective holders.